## **Zulip Login**

- Go to the Webmail
- Log in using your full e-mail address and your current e-mail password (one time passwords / OTP or "Login as..." feature will not work).
  Click on the Zulip tab from the top of the page
- Click on the Login button. The first login will set up the necessary account details and it might take a few moments.

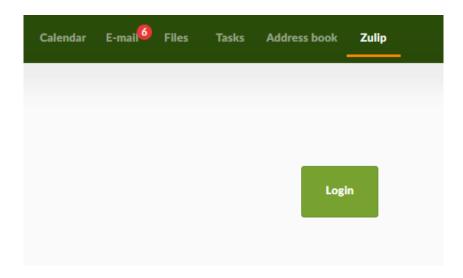